# Les formations GESPHARx8

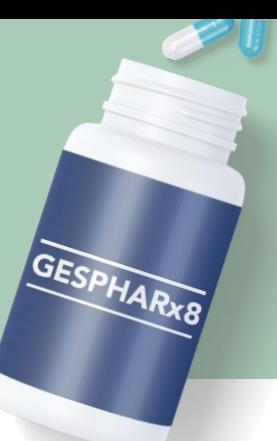

# **Dans le cadre de l'implantation de GESPHARx8, plusieurs formations seront offertes au personnel du CISSS du Bas-Saint-Laurent**

Plusieurs de ces formations seront obligatoires. Et toutes ces formations seront importantes pour mieux utiliser la nouvelle application de gestion des médicaments, GESPHARx8.

## **Est-ce que les formations sont RÉMUNÉRÉES?**

- Le temps total des formations payé sera 1 h 45 maximum.
- **COMMENT suivre les formations?**
	- Les formations seront toutes disponibles sur l'environnement d'apprentissage numérique (ENA)
	- [https://fcp.rtss.qc.ca](https://fcp.rtss.qc.ca/)
	- ENA est accessible sur le Web, donc les formations seront accessibles aussi de la maison.

## **À quel MOMENT suivre les formations?**

 Votre gestionnaire et vous devez choisir le meilleur moment pour suivre la formation, pendant les heures de travail (si possible).

### **DURÉE des formations?**

- La durée des formations varie selon le sujet et les éléments à présenter.
- Les pilotes et les responsables ont misé sur des contenus courts et présentent des formations animées et remplis d'explications pertinentes à votre travail

## **Quels sont les CODES de formation à inscrire sur le relevé de présence?**

- Le département demeure celui où vous travaillez.
- Vous devez codifier votre temps de formation à la date correspondante, en utilisant le code de formation non remplacée (FoNR), formation remplacée (FoRE) ou formation en télétravail (TTfor);
- Dans le cas où la formation engendre du temps supplémentaire autorisé par votre gestionnaire **« au préalable »**, utilisez l'un des codes de formation suivants : Fo1.0 ou Fo1.5;
- Inscrivez le nom de la formation dans la case « Remarque de l'employé ».

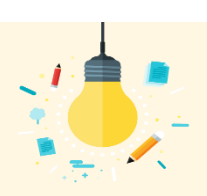

# **TRUCS ET ASTUCES**

**Q : Je ne suis pas capable d'avoir accès aux vidéos ou j'ai de la difficulté dans la formation.** R : Se référer à [l'aide-mémoire](https://www.cisss-bsl.gouv.qc.ca/sites/default/files/formationena_28oct21.pdf) ENA.

#### **Q : Je dois interrompre ma formation avant de l'avoir terminé. Est-ce que je vais devoir tout recommencer?**

R : Non. Par contre, il est nécessaire de terminer le visionnement d'une vidéo avant de quitter, sinon, la vidéo devra être réécoutée au complet avant de pouvoir poursuivre la suite de la formation.

#### **Q : J'ai oublié mon nom d'utilisateur pour me connecter à ENA**

R : Il s'agit de votre identifiant unique et de votre mot de passe Logibec-GRH/Paie. Pour tout problème d'identifiant unique ou de mot de passe, communiquez avec la CSU au 1 844 400-2433, option 0.

> Centre intéaré de santé et de services sociaux  $\frac{1}{2}$ Juébec **¤ ¤**